# 多目的臨床データ登録システム(MCDRS)チュートリアル 応用編

### チュートリアル応用編の概要

チュートリアル応用編では「テーブル型項目の作成」,「カスタム演算(在院日数,検査時の年齢)」について 手順を説明します。

チュートリアルで作成する症例入力画面

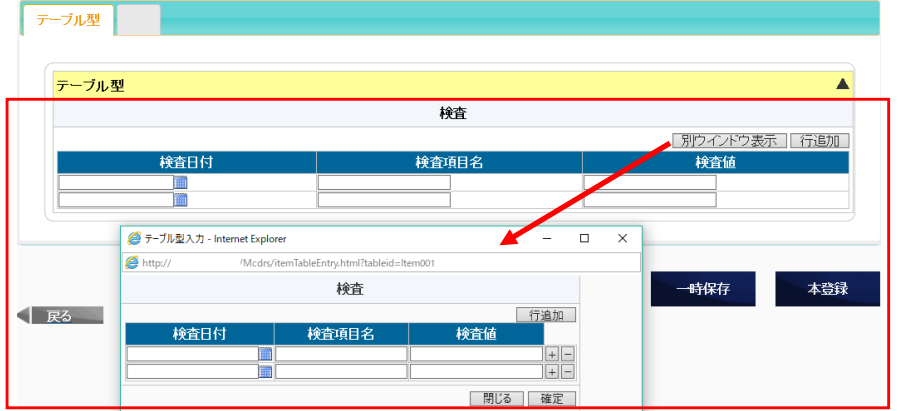

### テーブル型項目 - カランチ - インチ - インチ - インチ - 「入院日」, 「退院日」から「在院日数」を算出

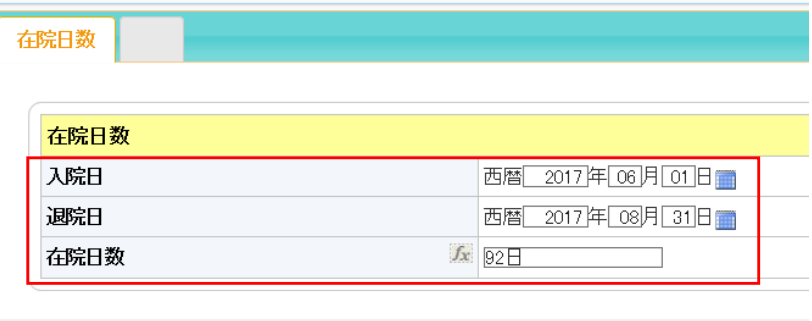

### 「誕生日」,「検査日」から検査日の「年齢」を算出

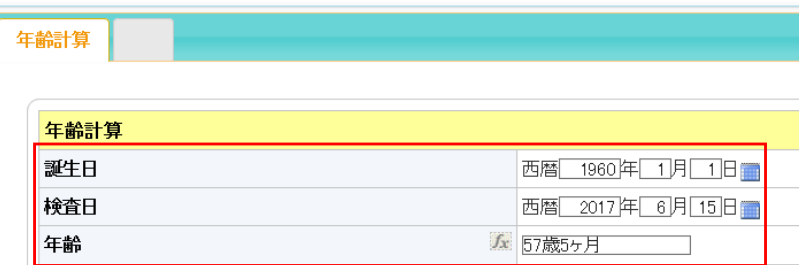

テーブル型で項目:検査(「検査日付」,「検査項目名」,「検査値」)を作成します。

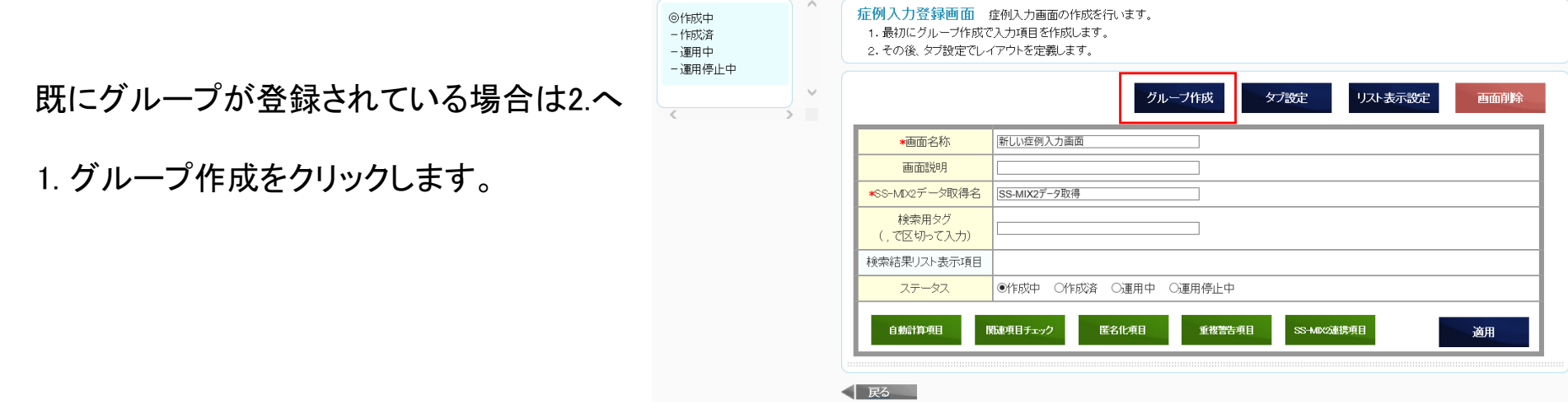

2. 項目追加をクリックします。

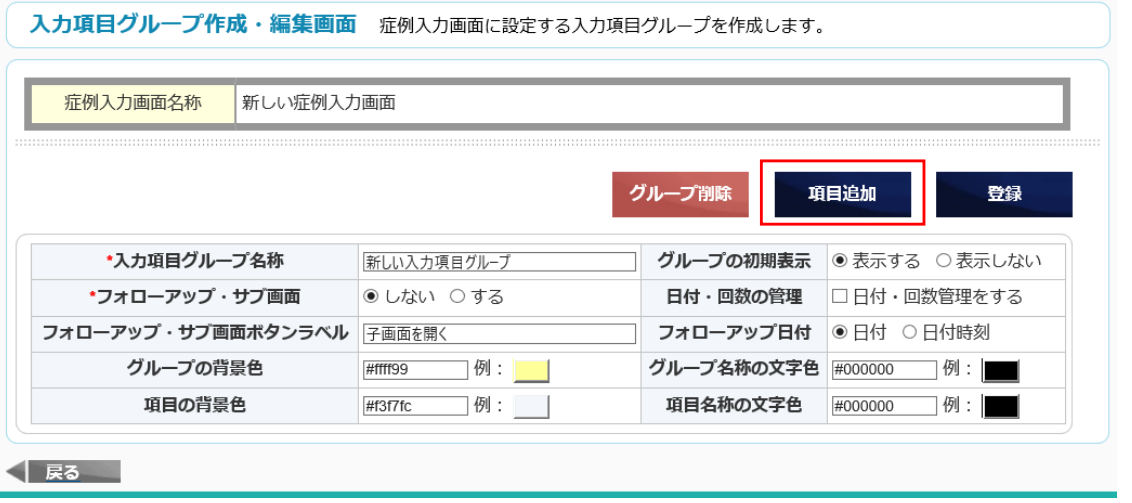

 $\sim$   $-$ 

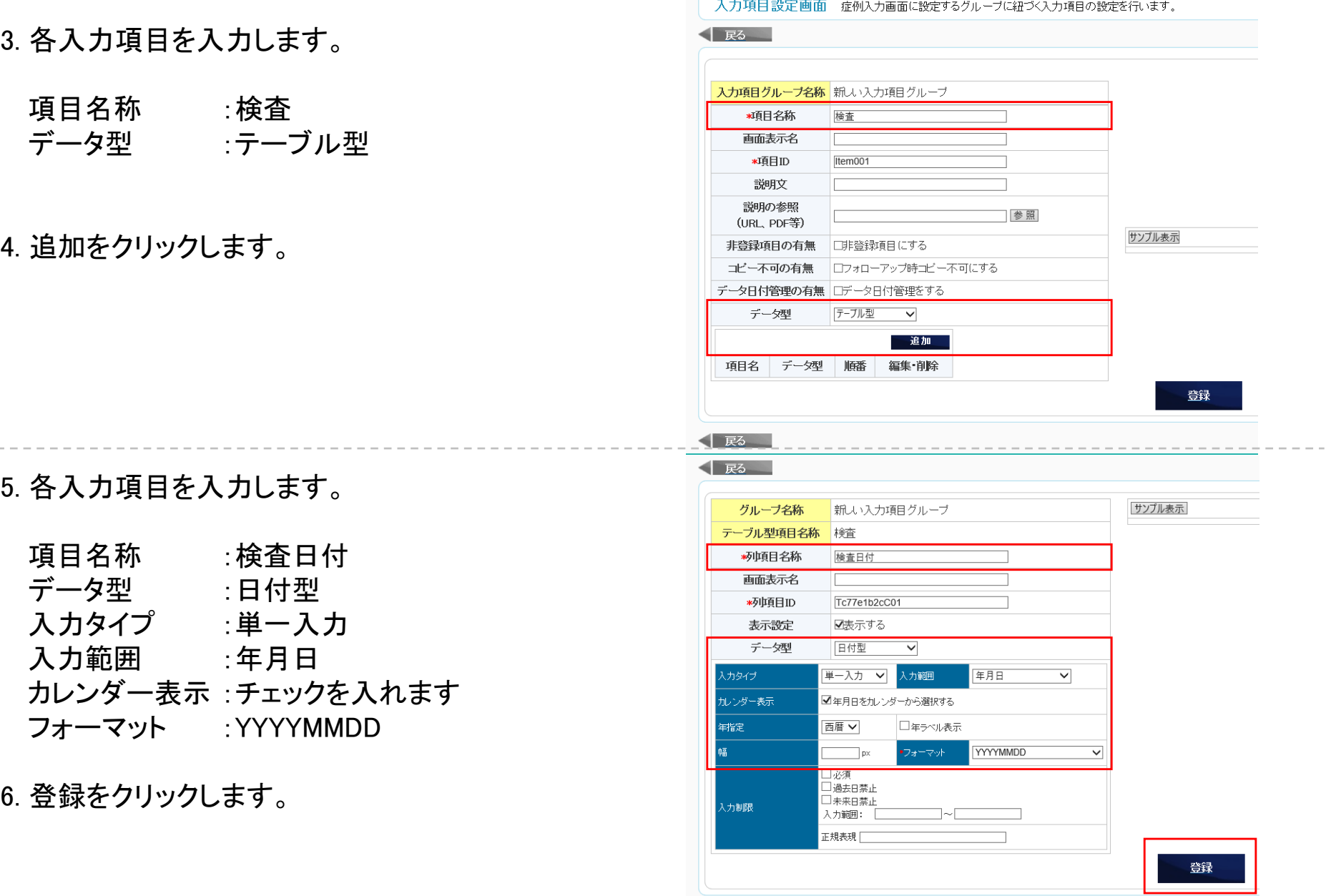

< 戻る

- 7. 項目「検査日付」が登録されていることを確認します。
- 8. 追加をクリックします。

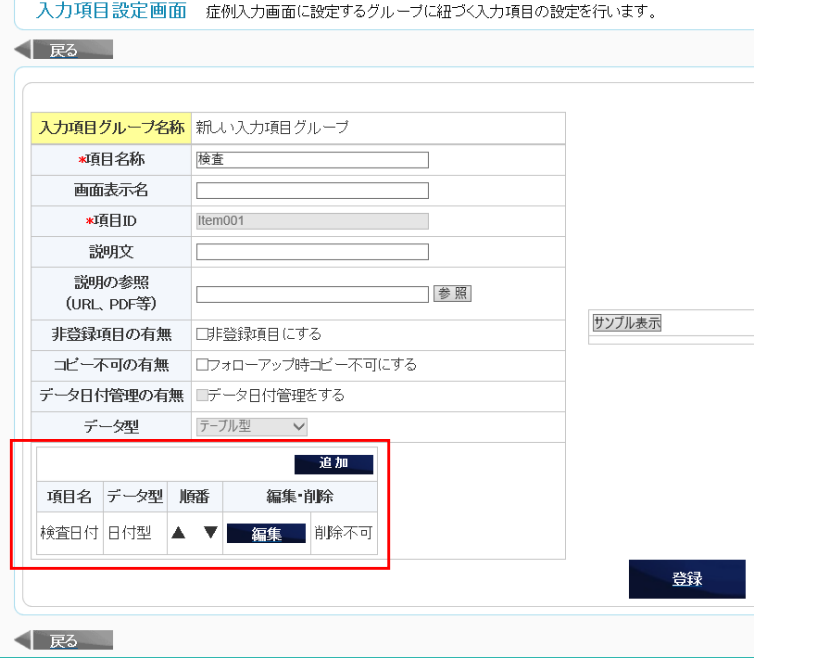

9. 各入力項目を入力します。

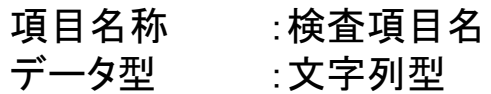

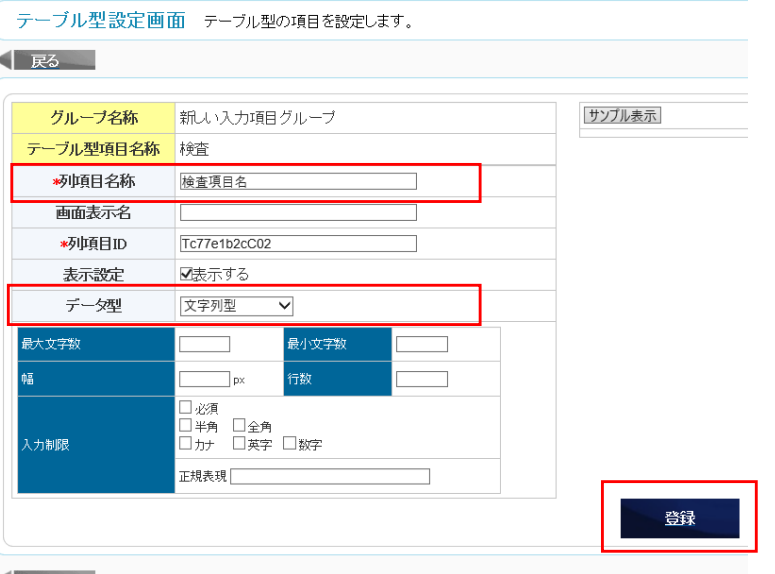

11. 項目「検査項目名」が登録されていることを確認します。

12. 追加をクリックします。

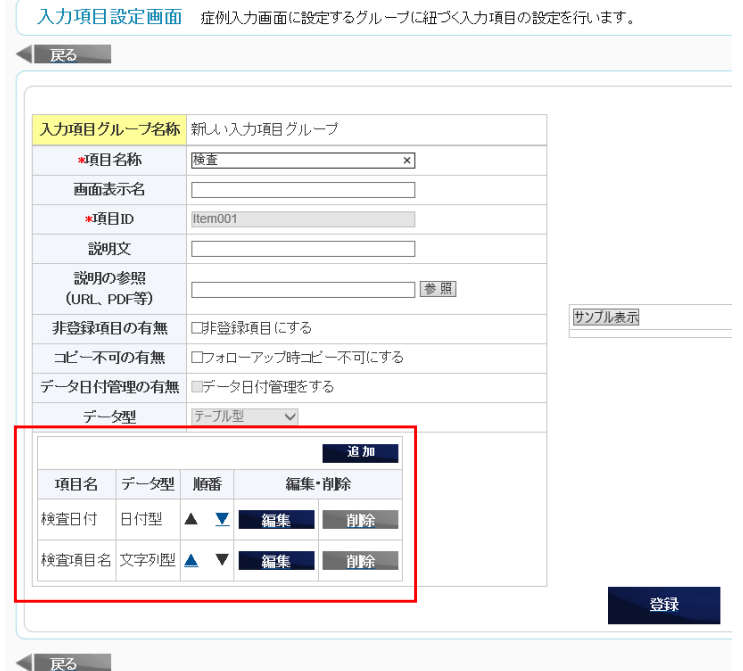

13. 各入力項目を入力します。

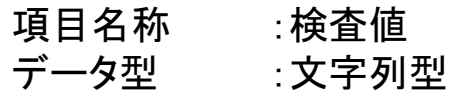

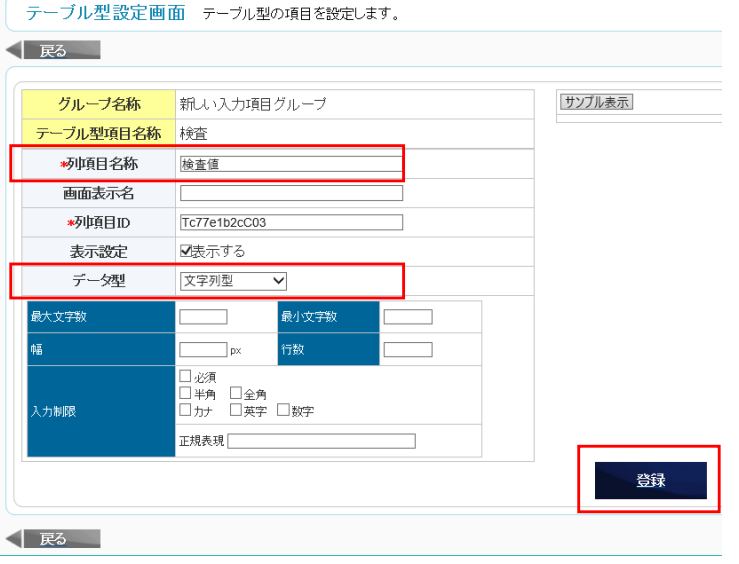

Copyright(c)2017 by Department of Biomedical Informatics, The University of Tokyo

# テーブル型の項目を作成する

15. 項目「検査値」が登録されていることを確認します。

16. 登録をクリックします。

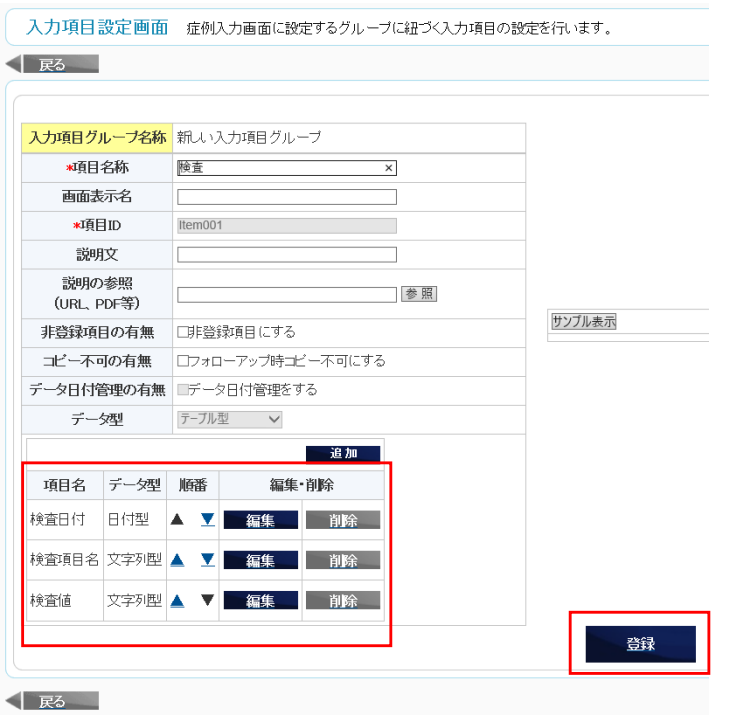

17. データ型「テーブル型」の項目があることを確認します。

![](_page_6_Picture_31.jpeg)

#### 入力項目「入院日」と「退院日」を日付型で作成します。 出力項目「在院日数」を文字列型または単位付き項目型で作成します。

![](_page_7_Picture_3.jpeg)

### 3. 各入力項目を入力して、登録をクリックします。

![](_page_8_Picture_134.jpeg)

#### 4. 登録をクリックします。

![](_page_8_Picture_135.jpeg)

 $\Box$ 例: $\Box$ 

入力規則

 $\Box$  例 : | |

グループ名称の文字色 #000000

並び順

 $\triangle$   $\triangledown$ 

#000000

削除

短隼

■ 項目削除

表示

項目名称の文字色

#ffff99

#f3f7fc

日付型

データ型

グループの背景色

項目の背景色

項目名

項番

■ 戻る

1 入院日

5. 項目追加をクリックします。

### 6. 各入力項目を入力して、登録をクリックします。

![](_page_9_Picture_62.jpeg)

7. 登録をクリックします。

![](_page_9_Picture_63.jpeg)

8. 項目追加をクリックします。

![](_page_9_Picture_64.jpeg)

9. 各入力項目を入力して、登録をクリックします。

項目名称 :在院日数 データ型 :文字列型(単位付き数値型<単位:日>も可)

10. 登録をクリックします。

![](_page_10_Picture_45.jpeg)

![](_page_10_Picture_46.jpeg)

タブ設定済みのグループに「入院日」、「退院日」、 「在院日数」項目がある場合は14.へ

12. タブ設定をクリックします。

![](_page_11_Picture_62.jpeg)

13. タブ追加をクリックして、「入院日」、「退院日」、 「在院日数」項目があるグループをタブ登録します。

![](_page_11_Picture_6.jpeg)

![](_page_11_Picture_7.jpeg)

14. 自動計算項目をクリックします。

![](_page_12_Picture_24.jpeg)

15. カスタム演算追加をクリックします。

![](_page_12_Picture_25.jpeg)

16. 各入力項目を入力・選択します。

![](_page_13_Picture_57.jpeg)

- 17. 対象項目から「入院日」と「退院日」を選択して、 それぞれ追加をクリックします。
- 18. args[0]=「入院日」, args[1]=「退院日」となるように 並び順を変更します。

カスタム演算設定画面 症例入力画面の項目に対してJavaScriptのカスタム演算の設定を行います。

![](_page_13_Picture_58.jpeg)

19. 下記のコード(赤字)を演算式へ入力します。

//入力項目は入院日args[0],退院日args[1]とする //入退院日は日付型のYYYYMMDD,YYYY年MM月DD日とする //出力項目は文字列型または単位付き数値型とする

//入院日args[0],退院日args[1]を文字列型にする  $args[0]=String(args[0])$ ;  $args[1]$ =String( $args[1]$ );

![](_page_14_Picture_105.jpeg)

//入院日と退院日が8桁の場合、項目「入院日」「退院日」から日付を変数に格納する //入院日と退院日が8桁以外の場合、N㼁LL(空文字)を出力する if(args[0].length==8 && args[1].length==8){ //入院日をYYYY,MM,DDに分解 var NyuinYear =  $args[0]$ .substr $(0,4)$ ; var NyuinMonth = args[0].substr(4,2) - 1; //下記new Date()は、1月は0, 2月は1,…で表すため var NyuinDay =  $\arg[0]$ .substr $(6,2)$ ;

```
//日付計算するために、new Date()で入院日の日付を取得
var Nyuin = new Date(NyuinYear,NyuinMonth,NyuinDay);
```
登録

```
//退院日をYYYY,MM,DDに分解
 var TaiinYear = args[1].substr(0,4);
 var TaiinMonth = args[1].substr(4,2) - 1; //下記new Date()は、1月は0, 2月は1,…で表すため
 var TaiinDay = args[1].subset(6,2);
```

```
//日付計算するために、new Date()で退院日の日付を取得
var Taiin = new Date(TaiinYear, TaiinMonth, TaiinDay);
```

```
//入院日が退院日より後の日付の場合、N㼁LL(空文字)を出力する
 //正しく入退院日が設定されている場合、在院日数を算出する (Taiin - Nyuinの単位はミリ秒)
  if(Nyuin>Taiin){
    var Ans = "":
 }else{
    var Ans = ((Taiin - Nyuin)/(1000*60*60*24))+ 1 + "日"; //単位付き数値型の場合「+ "日"」は入力しない
  }
}else{
  var Ans = "".
}
```
//算出結果を算出結果項目に出力する return Ans;

20. チェックをクリックして、演算式が正しく入力されているかチェックします。

### 21. 登録をクリックします。

![](_page_16_Picture_28.jpeg)

22. カスタム演算が登録されていることを確認して、戻るをクリックします。

![](_page_16_Picture_29.jpeg)

入力項目「誕生日」と「検査日」を日付型で作成します。 出力項目「年齢」を文字列型で作成します。

![](_page_17_Picture_34.jpeg)

#### 3. 各入力項目を入力して、登録をクリックします。

![](_page_18_Picture_66.jpeg)

#### 4. 登録をクリックします。

5. 項目追加をクリックします。

![](_page_18_Picture_67.jpeg)

√ 戻る

6. 各入力項目を入力して、登録をクリックします。

![](_page_19_Picture_65.jpeg)

7. 登録をクリックします。

![](_page_19_Picture_66.jpeg)

8. 項目追加をクリックします。

![](_page_19_Picture_67.jpeg)

9. 各入力項目を入力して、登録をクリックします。

![](_page_20_Picture_37.jpeg)

10. 登録をクリックします。

![](_page_20_Picture_38.jpeg)

![](_page_20_Picture_39.jpeg)

Copyright(c)2017 by Department of Biomedical Informatics, The University of Tokyo

### 誕生日と検査日から検査日の年齢を算出する

![](_page_21_Figure_2.jpeg)

14. 自動計算項目をクリックします。

![](_page_22_Picture_22.jpeg)

15. カスタム演算追加をクリックします。

![](_page_22_Picture_23.jpeg)

カスタム演算設定画面 症例入力画面の項目に対してJavaScriptのカスタム演算の設定を行います。

### 誕生日と検査日から検査日の年齢を算出する

#### 16. 各入力項目を入力・選択します。

![](_page_23_Picture_116.jpeg)

- 17. 対象項目から「誕生日」と「検査日」を選択して、 それぞれ追加をクリックします。
- 18. args[0]=「誕生日」, args[1]=「検査日」となるように 並び順を変更します。

★名称 年齢計算 年齢  $\overline{\mathbf{v}}$ ▲算出結果項目 自動  $\overline{\mathbf{v}}$ ★タイミング 計算結果編集の有無 図編集可能にする 演算式 ・チェック 誕生日 対象項目 ▽ 追加 变数 並び順 対象項目  $args[0]$ 誕生日 A<sub>V</sub> 前除 検査日  $args[1]$  $\blacktriangle$   $\blacktriangledown$ 削除 登録 √ 戻る

19. 下記のコード(赤字・青字)を演算式へ入力します。 赤字のみ:○歳 赤字+青字:○歳○ヶ月

//入力項目は誕生日args[0],検査日args[1]とする //入退院日は日付型のYYYYMMDD,YYYY年MM月DD日とする //出力項目は文字列型とする

//誕生日args[0],検査日args[1]を文字列型にする args[0]=String(args[0]);  $args[1]=String(args[1]):$ 

//誕生日と検査日が8桁の場合、項目「誕生日」「検査日」から「○年○ヶ月」を算出する //誕生日と検査日が8桁以外の場合、NULL(空文字)を出力する if(args[0].length==8 && args[1].length==8){

//入力項目から関数(calcAge, calcMonth)により「〇歳〇ヶ月」を算出する。 //calcAge()は「○歳」,calcMonth()は「○ヶ月」を算出する //算出した結果を変数AgeとMonthに代入 var Age = calcAge( $args[0]$ , $args[1]$ ); var Month = calcMonth(args[0],args[1]);

//算出結果の判定 //誕生日が検査日より後の時、NULL(空文字)を出力する //(AgeとMonthが負の時) if(Age>=0 && Month>=0){

//変数AgeとMonthのデータ型を数値型から文字列型へ変換  $Age = String(Age);$  $Month = String(Month);$ 

カスタム演算設定画面 症例入力画面の項目に対してJavaScriptのカスタム演算の設定を行います

![](_page_24_Picture_109.jpeg)

Copyright(c)2017 by Department of Biomedical Informatics, The University of Tokyo

### 誕生日と検査日から検査日の年齢を算出する

#### //出力項目に算出結果を出力する「○歳○ヶ月」 return Age + "歳" + Month + "ヶ月":

![](_page_25_Picture_240.jpeg)

}

}

#### //=============================================== //「○歳」算出 //引数「誕生日,検査日」 戻り値「○歳」 function calcAge(BirthDate, KensaDate) {

//データ型を数値型にする BirthDate = Number(BirthDate); KensaDate = Number(KensaDate);

//(検査日-誕生日)/10000で「○歳」を算出 //Math.floorは計算結果の小数点以下を切り捨てる return (Math.floor((KensaDate - BirthDate) / 10000)); //「○ヶ月」算出 //引数「誕生日,検査日」 戻り値「○ヶ月」 function calcMonth(BirthDate,KensaDate){

//===============================================

//変数宣言 誕生日の月日,検査日の月日 var Mon $B$ irth = 0; var MonKensa = 0; var DayBirth = 0; var DavKensa = 0:

//変数宣言 戻り値ans 初期値999 var ans  $= 999$ :

#### //誕生日または検査日の月,日を抜き出し  $MonBirth = String(BirthDate)$ ;

 $MonBirth = MonBirthsubstr(4.2)$ MonBirth = Number(MonBirth);

MonKensa = String(KensaDate); MonKensa = MonKensa.substr(4,2); MonKensa = Number(MonKensa);

 $DayBirth = String(BirthDate);$ DayBirth =  $DayBirth$ .substr $(6,2)$ ; DayBirth = Number(DayBirth);

DayKensa = String(KensaDate); DayKensa = DayKensa.substr(6,2); DayKensa = Number(DayKensa);

Copyright(c)2017 by Department of Biomedical Informatics, The University of Tokyo

### 誕生日と検査日から検査日の年齢を算出する

#### //検査日の月 < 誕生日の月かどうか

if(MonKensa < MonBirth){

}

```
//検査日の日 < 誕生日の日かどうか
  if(DayKensa < DayBirth){
     ans = 12 - MonBirth + MonKensa -1;
  }else{
     ans = 12 - \text{MonBirth} + \text{MonKensa}}
}else{
```

```
//検査日の月 = 誕生日の月かどうか
if(MonKensa == MonBirth){
```

```
//検査日の日 < 誕生日の日かどうか
  if(DayKensa < DayBirth){
    ans = 11:
  }else{
    ans = 0;
  }
}else{
}
```
//検査日の月 > 誕生日の月かどうか

if(MonKensa > MonBirth){

```
//検査日の日 < 誕生日の日かどうか
if(DayKensa < DayBirth){
  ans = MonKensa - MonBirth -1;}else{
  ans =MonKensa -MonBirth:}
```

```
}else{
}
```
}

return ans;

20. チェックをクリックして、演算式が正しく入力されているかチェックします。

#### 21. 登録をクリックします。

![](_page_27_Picture_39.jpeg)

22. カスタム演算が登録されていることを確認して、戻るをクリックします。

![](_page_27_Picture_6.jpeg)